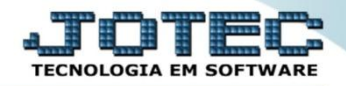

## **CONSULTA A SAÍDAS DE NOTAS ELCODSDNF**

 *Explicação: Todos os registros de saídas são mantidos no sistema, para consultá-los basta clicar no binóculo, por registros de saídas ou criar relatórios personalizados padrão JOTEC para análises de registros de saídas.*

## Para realizar esta rotina acesse o módulo: *ELPR***.**

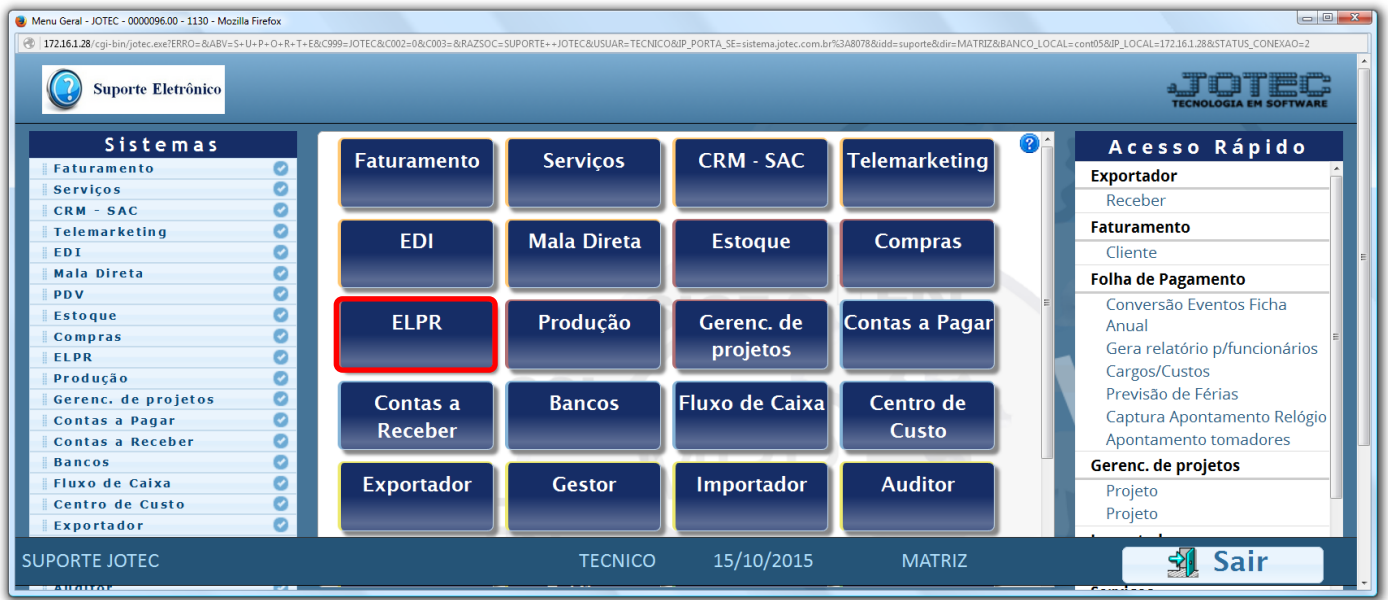

## Em seguida clique no botão: *S-Saídas.*

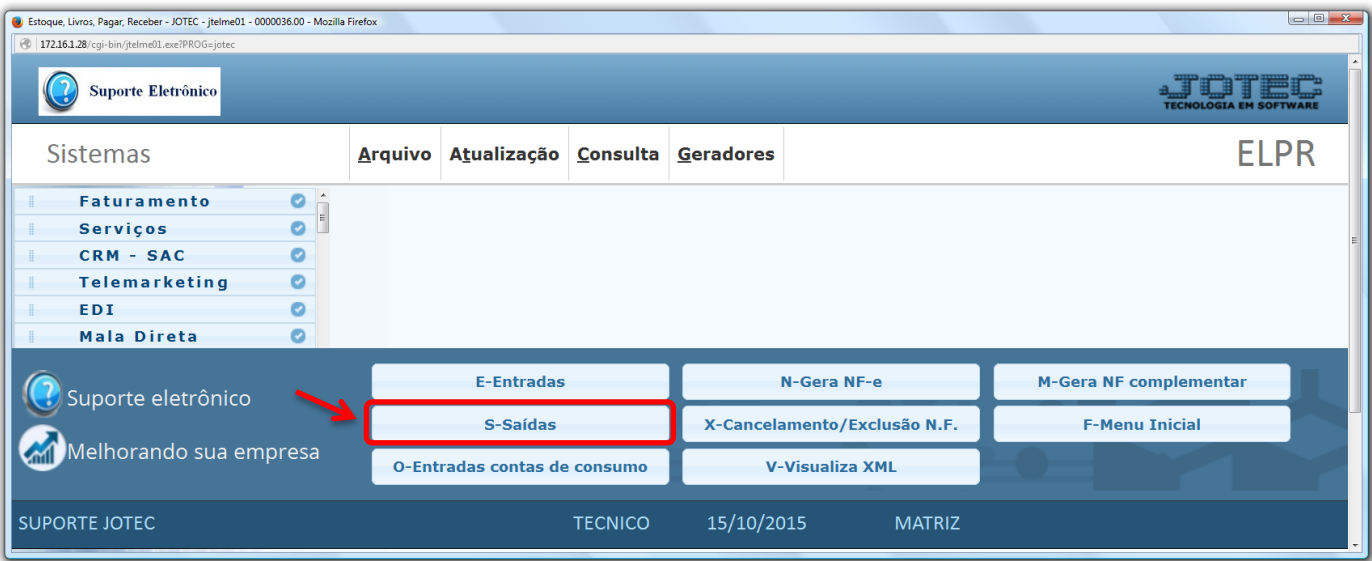

2015/06

 Na tela seguinte, a pesquisa poderá ser realizada por *Código de registro* ou *Data.* Informe o campo desejado e coloque o mouse sobre o ícone do *"Binóculo"* para selecionar entre as opções de pesquisa.

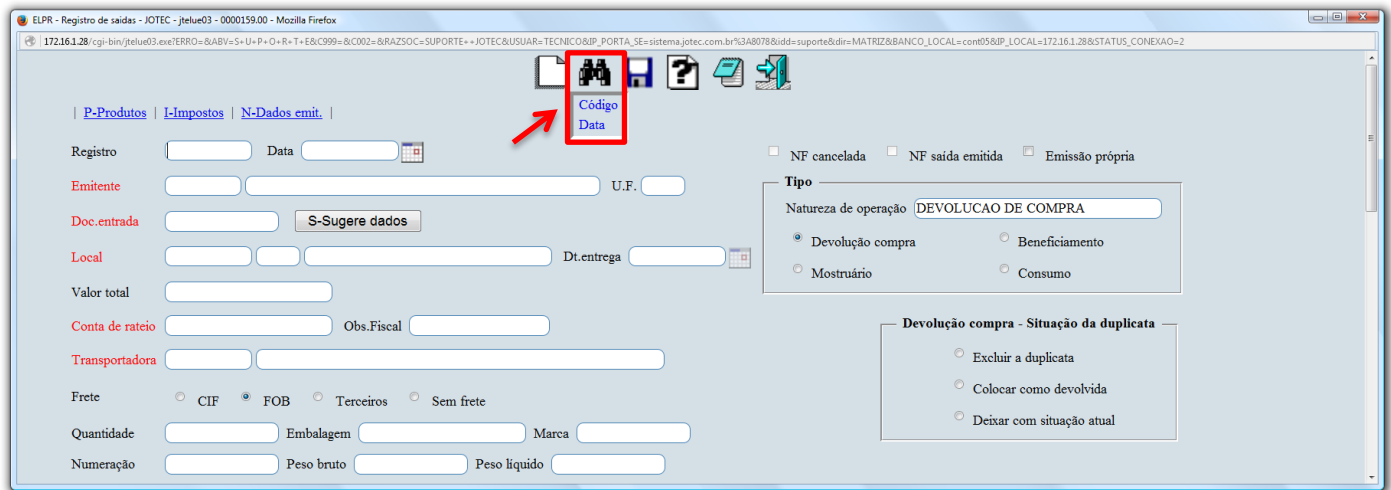

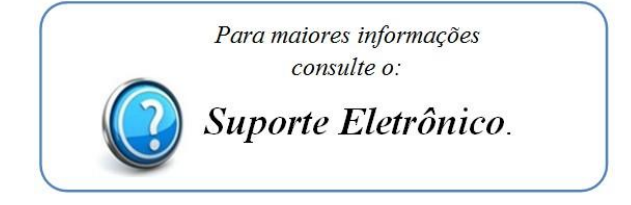

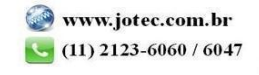